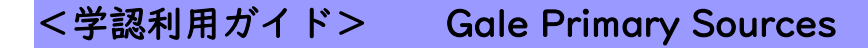

1. 「Gale Primary Sources」の URL をクリックします。

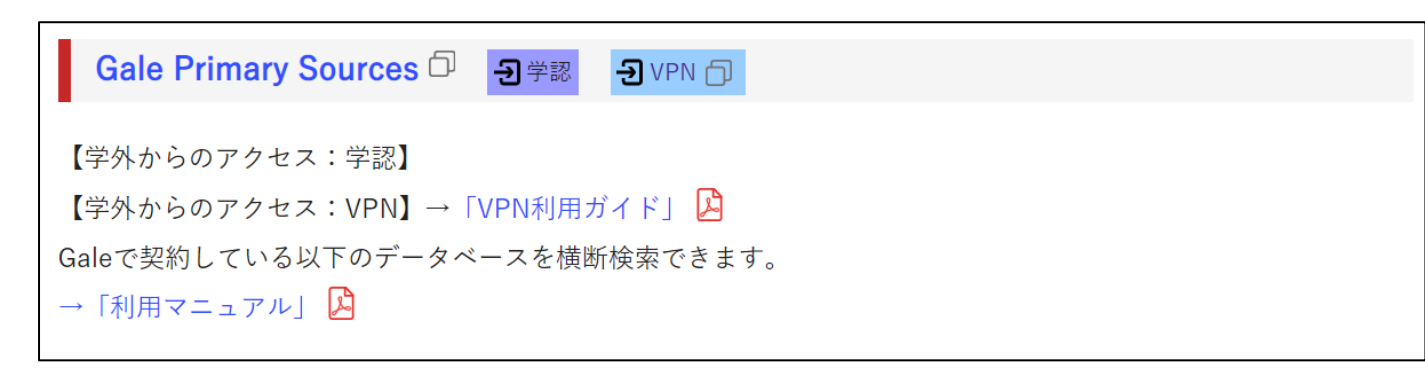

## 2. HUE NAVI に入る時と同じユーザー名とパスワードを入力してログインしてください。

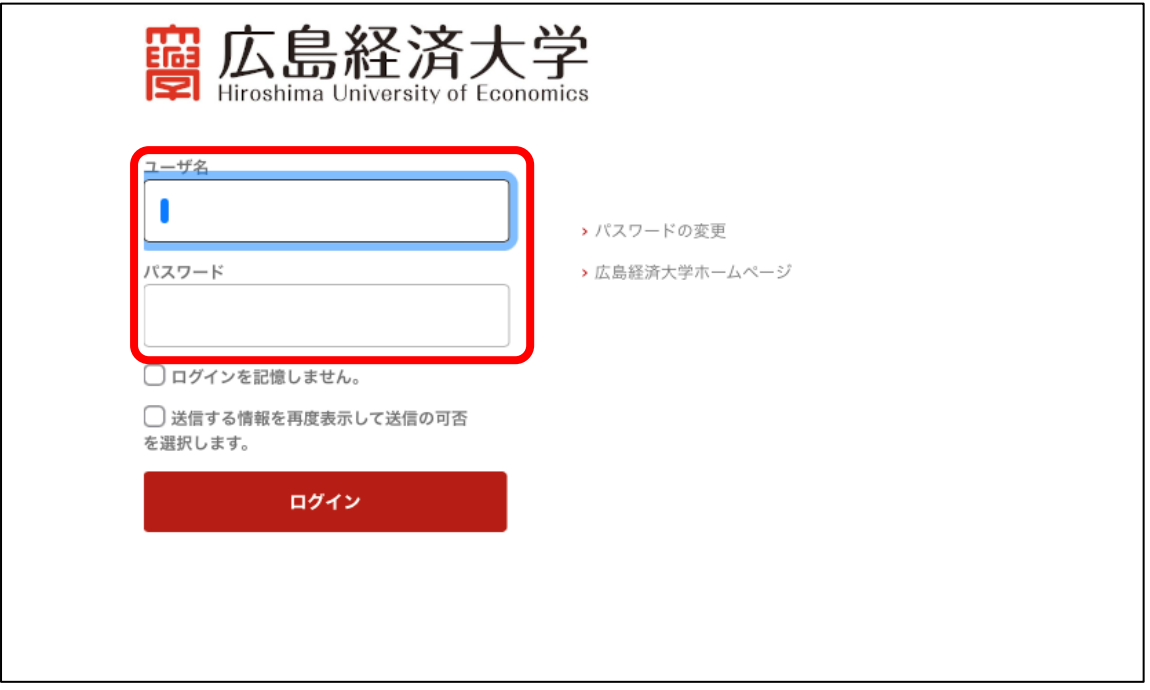

3.Gale Primary Sources のサイトが開きます。

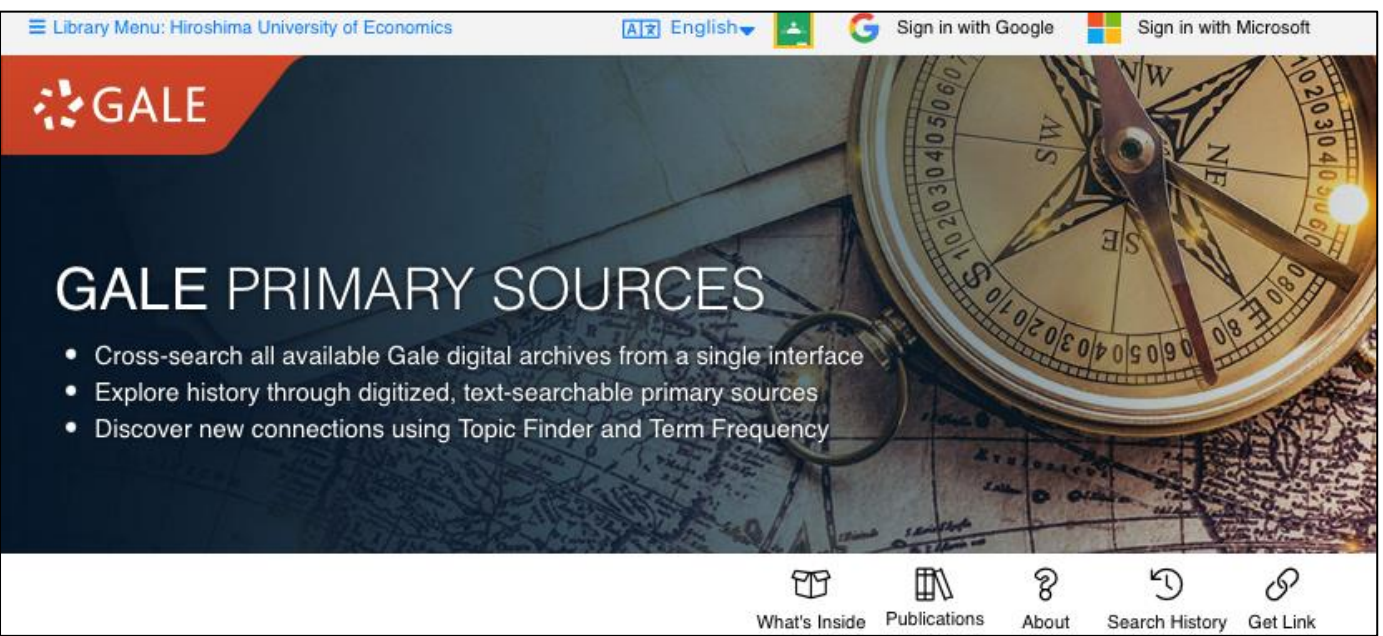